# **Upgrading from CE3 to CE4**

If you own the CE3 version of a plugin, then you are eligible to upgrade to the CE4 version of that same plugin according to these conditions:

- If you've purchased the CE3 version very recently, then the CE4 upgrade is free.
- If you've purchased not so recently, then you may upgrade to the CE4 version at a discount.

To claim your upgrade, you will need your CE3 order number and email address. [Look up your order](http://theturninggate.fetchapp.com/orders) [on this page](http://theturninggate.fetchapp.com/orders) to access your downloads.

- If eligible for a free upgrade, then the CE4 version will be attached to your existing order, available for immediate download. Use this same order number to access plugin updates, etc. in the future.
- If eligible for a discounted upgrade, you will find a new TXT file attached to your CE3 order. This file will contain instructions on how to claim your discount when checking out the CE4 version from [our shop](http://shop.theturninggate.net/).

# **Are saved CE3 templates compatible with the new CE4 plugins?**

No!

The CE4 plugins are completely redesigned from scratch, so most of the CE3 settings simply wouldn't translate. You will need to redesign your site using the CE4 plugins. We realize this is an inconvenience for some users, but making a clean break from CE3 is for the greater good of the product; we are able to push further ahead by not being beholden to the previous version. We thank you for your understanding, and hope you will find much to like about the new versions as you delve into CE4.

# **Upgrading My Existing CE3 Website to CE4**

You will want to take different steps for each plugin, so I will attempt to provide you some guidance on how to most effectively tackle the upgrade for your online content.

# **CE4 Publisher**

On your website, the CE3 Publisher online component likely resides in a folder on the top-level of your site:

#### /publisher

Do not delete, move or change this folder!

To setup CE4 Publisher, first [install TTG BE](http://ce4.theturninggate.net/docs/doku.php?id=ttg_be_installation_setup), then [install the CE4 Publisher online component](http://ce4.theturninggate.net/docs/doku.php?id=ce4_publisher_installation).

You will now have the CE3 and CE4 versions installed simultaneously:

/publisher /ttg-be/publisher

In Lightroom, do not disable to remove the CE3 Publisher plugin. [Install and activate the CE4 Publisher](http://ce4.theturninggate.net/docs/doku.php?id=ce4_publisher_installation#install_the_ce4_publisher_lightroom_plugin) [plugin](http://ce4.theturninggate.net/docs/doku.php?id=ce4_publisher_installation#install_the_ce4_publisher_lightroom_plugin); it's okay to have both installed at the same time. In fact, that's exactly what we want.

You're now all set to run the [migration tool](http://ce4.theturninggate.net/docs/doku.php?id=ce4_publisher_migration), so go read that page. You will probably also want to consult the section below on CE4 Gallery.

#### **CE4 Gallery**

If your CE3 website was not using CE3 Publisher to manage galleries, then you will need to recreate, re-export, re-upload and replace your existing CE3 galleries with the new CE4 versions. The process would be much simpler had you been using CE3 Publisher, so this is probably a good opportunity for you to setup with CE4 Publisher going forward.

If you were using CE3 Publisher and are now upgrading to CE4 Publisher, then see above for how to migrate your existing albums.

When creating your new gallery template, there are a few things to keep in mind:

- At present, CE4 Gallery does not support the Iconic or Masonry gallery layouts. These layouts will come in future feature updates, hopefully within a month or so.
- If migrating from an Iconic or Masonry layout CE3 gallery template to the new CE4 Standard layout, then you will probably want to re-publish your albums, creating new thumbnail images. Depending on the size and number of albums you have to migrate, this may be timeconsuming, and so it might be preferable for you to wait until CE4 Gallery supports the Iconic or Masonry layouts.

Now, assuming you are migrating from CE3 Standard to CE4 Standard layout, then you've got things easier. If you do not want to re-render your thumbnails, you should:

- In the CE4 Publisher instance, ensure the option "Push metadata without updating existing photos" is ON.
- When designing your new template in CE4 Gallery, first setup your gallery so that the thumbnails are the same size as in your existing CE3 template. Information on how to do that is filed under CE4 Gallery documentation, [here.](http://ce4.theturninggate.net/docs/doku.php?id=ce4_gallery_gridtype_standard)
- Otherwise, design your template as you see fit.

#### **CE4 Auto Index**

Any indexes not using Publisher, simply redesign, then upload and replace the existing CE3 versions.

For publisher-managed Album Sets, you will want to create a new auto index template using CE4 Auto Index, upload the template for use, then assign your migrated album sets to use the new template. See above for Publisher migration.

## **CE4 Cart**

Install and configure CE4 Cart as described in documentation. Recreate your products, etc.

### **CE4 Pages**

Basically, you will just want to overwrite your existing instance of CE3 Pages with the newer version's output. To ease this transition, however, there are some things you can do.

First, [install and configure TTG BE.](http://ce4.theturninggate.net/docs/doku.php?id=ttg_be_installation_setup) Be sure to set your contact information in the Admin Settings.

On your server, create a "CE3" folder. We're going to move some things into this folder for safekeeping. This will allow us to rollback if necessary, and will allow us to use this files as reference. Into the /CE3/ folder, move these files and folders:

/fragments /photos /phplugins /resources /search /thumbnails about.php contact.php form-to-mail.php galleries.php index.php info.php mobile.php services.php thankyou.php

Depending on your setup, some of these items may not exist.

What we've basically done is move all of our CE3 Pages assets out of the way. We have NOT moved the /galleries folder, though. Because our galleries are in there, and we want to keep those.

Now prepare your new site using CE4 Pages. If you want to reuse page copy from the older version, you may copy-and-paste your text from the old /fragments folder, which contains the copy for each of your pages.

EXPORT CE4 Pages to your desktop, then open the folder. Inside the /galleries folder, you will find three items, /custom-thumbnails, gallery.xml and index.php:

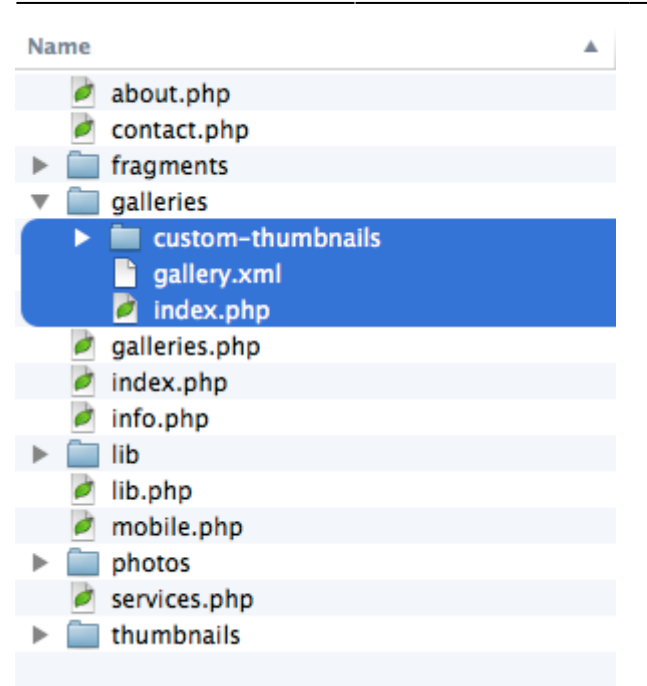

Copy these three items into the /galleries folder already online. If there is an index.html file in the folder, delete it.

Now copy all of the other files and folder from the CE4 Pages export – but not the /galleries folder; do not copy the /galleries folder! – into the top-level of your website.

Visit your website, test the menu. Test the contact form. Make sure everything is working as it should.

If you're planning to use PHPlugins, then rename the /phplugins-sample folder to /phplugins. We advise not copy-and-pasting your old PHPlugins functions wholesale, but you will probably want to use the older CE3 version as reference. You will probably be able to use many of the same functions, just making some updates or changes for CE4. Tackle each of your functions one-at-a-time, and consult [the new PHPlugins documentation](http://ce4.theturninggate.net/docs/doku.php?id=home#phplugins_extensibility_api) as necessary during this process.

When you've finished all of this and are confident the older files are no longer of use, you may delete the /CE3 folder.

### **CE4 Theme for WordPress**

Configure and export your CE4 theme, upload to /wp-content/themes and activate in WordPress.

Within the WordPress dashboard, under Appearance, visit the Theme Options, Menus and Widgets sections. Configure as necessary.

Your existing blog content should work just fine with the new theme.

Note, CE4 Theme for WordPress currently does not include "Featured Posts". This will come via feature update in the near future.

From: <http://ce4.theturninggate.net/docs/> - **CE4 Documentation**

Permanent link: **[http://ce4.theturninggate.net/docs/doku.php?id=upgrading\\_from\\_ce3\\_to\\_ce4](http://ce4.theturninggate.net/docs/doku.php?id=upgrading_from_ce3_to_ce4)**

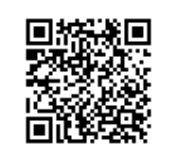

Last update: **2014/07/12 08:14**